## FORMATION

## **Montage Vidéo et Motion Design**

Initiation et Perfectionnement

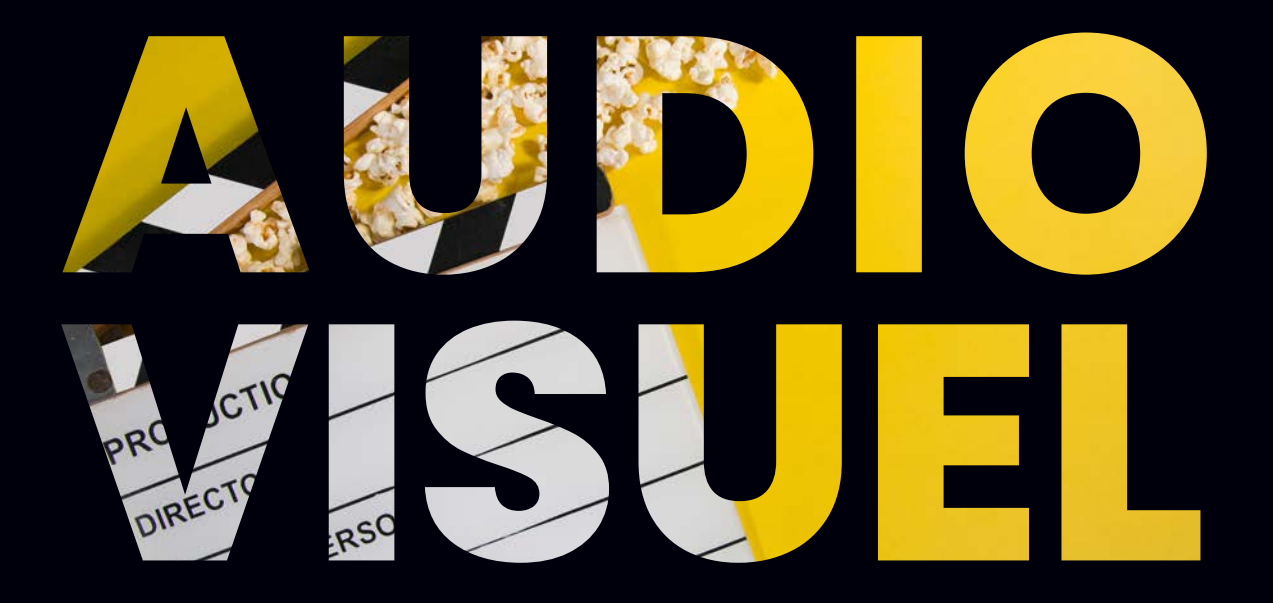

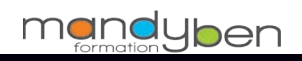

contact@mandyben.com - www.mandyben-formation.com

# ONTAGE VIDEO ET MOTION DESIGN

### **20 jours**

**140 heures de formation** 

### **OBJECTIF**

 Découvrir et se perfectionner le montage vidéo, la création d'effets spéciaux.

### **MODALITÉS**

- Adobe Première Pro initiation : 28 heures de cours en présentiel et 1 journée en E-learning (présentiel dans nos locaux sur notre plateforme)
- Adobe Aftere Effects initiation : 28 heures de cours en présentiel et 1 journée en E-learning (présentiel dans nos locaux sur notre plateforme)
- Adobe Première Pro perfectionnement : 35 heures de cours en présentiel
- Adobe Aftere Effects perfectionnement : 35 heures de cours en présentiel

#### **CONTENU DU DISPOSITIF ET MODALITÉS D'ENCADREMENT ET D'ASSISTANCE PÉDAGOGIQUE :**

**Notre certification intègre un dispositif pédagogique d'E-learning qui s'appuie sur :** Le stagiaire dispose,

- La mise à disposition sur support analogique et/ou numérique des ressources nécessaires à la formation sur une plateforme de Blended Learning (alliant cours à distance, tutoriels, exercices et QCM en ligne avec Scoring)
- **La vérification, la sécurité** et la visibilité du temps passé par le bénéficiaire (compteur de temps de connexion), le scoring (résultats des QCM) et la possibilité d'éditer les statistiques.
- Une expérience supplémentaire en adéquation avec la formation en présentiel.
- **Le relationnel via la** plateforme avec le formateur pour répondre à toutes questions concernant les cours et révisions en ligne.
- Un accès de 2 mois sur notre plateforme de Blended Learning pour continuer à effectuer la totalité des cours et exercices en ligne.

en plus de la formation en présentiel d'un accès à notre plateforme de E-learning pendant toute la durée de la formation.

### Montage vidéo avec Premiere Pro

 **Public** Infographistes, journalistes, responsables de communication, webdesigners...

 **Pré-requis** Bonne connaissance de l'environnement informatique (pratique courante d'OS X ou de Windows) **durée**  35 heures (5 jours) dont 1 jour de formation en blended learning

 **objectifs** Réaliser des montages vidéo numérique, acquérir la maîtrise des fondamentaux du logiciel de montage d'Adobe, le montage, l'étalonnage, l'audio, les effets, l'encodage...

**formAlisAtion <sup>à</sup> <sup>l</sup>'issue de lA formAtion :** Attestation de fin de formation et /ou certification et certification

#### Gestion des médias et acquisitions

- **Principes de base de la vidéo numérique**
- Le signal vidéo, les formats standards, notion de codec
- Formats HD (HDV, AVCHD, P2, XDcam…)
- **Présentation de l'interface**
- Personnalisation de l'espace de travail
- Notion et paramétrage du projet
- **Préférences utilisateur**
- Méthode d'importation des médias source et gestion des supports HD (carte P2, XDCam, AVCHD,…)
- Montage en mode natif des nouveaux formats

#### Techniques de montage, outils et animation

- Règles générales et vocabulaire du montage
- **Montage en modes insertion et incrustation**
- Montage 2, 3 et 4 points
- Les raccourcis clavier de lecture, points d'entrée, de sortie et de montage
- **Manipulation des clips sur la time line**
- Ajout et suppression de pistes audio et vidéo
- **Synchronisation et désynchronisation**
- **Fenêtre raccord (T)**
- **Imbrication de séquences**
- Animations à l'aide des images clés
- Gestion des images clés
- **Description des outils de la palette**
- Importation et animation des fichiers Photoshop multi calques

#### Transitions et filtres

- **Fonctionnement, principe et justification des transitions**
- **Les transitions courantes**
- Réglages des transitions dans la fenêtre option d'effets
- **Les transitions audio**
- Les effets standards
- Réglage des filtres dans la fenêtre Option d'Effets
- Animation de filtres avec les images clés
- **Superposition de filtres vidéo**
- Règles de titrage et zone admissible
- **Enregistrement de modèles de titre**
- **Titrage et outil plume**
- Générique déroulant

=<br>=<br>=<br>=<br>=

#### Montage et mixage audio

- Split audio en J et split en L
- **Rappel des notions acoustiques de base**
- Niveaux d'enregistrement et de diffusion
- Gain audio et normalisation
- Type de piste (mono, stéréo et 5.1)
- **Cross-fades**
- **Filtres audio Premiere et Isotope**
- Synchronisation automatique des formes d'onde audio
- Niveau général de sortie et automation
- Mixage audio avec le panneau
- Mixage des éléments audio

#### Correction de l'image et exportations

- Outils de contrôle : vectorscope, forme d'onde YC, Parade RVB
- Notions d''étalonnage
- Réglage de la balance des blancs
- Outils de correction chromatique
- **Correcteur chromatique rapide et 3 voies**
- Les différents formats d'exportation et de diffusion
- Paramétrage de l'encodage dans Adobe Media Encoder
- L'exportation d'un master

#### Enrichir ses Montages / Passage à un

Montage professionnel

- Outils de trim
- Raccourcis de trim image par image
- Match frame
- **Déplacer dessus et déplacer dessous**
- Céation de ralentis et accélérés progressifs (Remappage temporel)
- Étalonnage multi caméras
- Montage multi-caméras (réalisation d'un clip musical tourné avec 9 caméras)
- **Raccourcis principaux**
- **Remplacement d'un métrage**
- Split en J et split en L (décalage image et son)
- **Création de transitions personnalisées**

**Lieu de la formation :** 146 rue Paradis - **13006 Marseille** et en distanciel

### Montage vidéo avec Premiere Pro (suite)

#### Habillage et animations créatives

Split screen

mandyben IIIIIIIIIIIIIIIIIIIIII

- Création de fonds personnalisés
- Intérêt d'une nouvelle vidéo noire et transparente
- Application d'effets à plusieurs éléments
- Modifications et cumuls de filtres
- Dynamic Link : L'interaction avec After Effects
- Création des animations par séquences imbriquées
- Utilisation des modèles de titrage
- Interpolation spatiale et temporelle des points clés
- Création et animation de caches (plume et courbes de Bézier)
- Création de cache avec couche alpha sur Photoshop
- Passerelle vers Photoshop (définition des formats vidéo et déformation de pixels)

#### La vidéo  $360^\circ$

#### Montage en vidéo 360°

- Corrections colorimétriques
- Application des calques de correction SpeedGrade et des tables de recherche (LUT) prédéfinies grâce au moteur «Lumetri »
- Raccords lumière et météo entre plusieurs clips
- **Balance des blancs**
- Moniteur de référence
- Correcteur chromatique tridirectionnel
- Limiteur vidéo (limites de diffusion pour p.a.d.)
- Utilisation des oscilloscopes internes (Vectorscope,
- formes d'onde, Parade YcbCr, Parade RVB)

#### Montage audio avancé

- Synchronisation automatique des formes d'onde audio
- Répartition des pistes pour le montage son
- **Passerelle avec Audition**
- Analyse de l'audio en affichage spectral
- Nettoyage d'un son

#### **DIFFUSION**

=<br>=<br>=<br>=<br>=

- **Finalisation du projet**
- **Limites de luminance et chrominance de diffusion** pour P.A.D.
- **Utilisation du manager de projets**
- Notion de codecs, comprendre leur fonctionnement
- **La « famille » MPEG (mpeg2, mpeg4)**
- **Exportations via Adobe Media Encoder**
- **Exporter pour le web et les plateformes Vimeo, YouTube** ou DailyMotion.
- **Encodage MPEG-4 pour les I-pod et les téléphones**

**Lieu de la formation :** 146 rue Paradis - **13006 Marseille** et en distanciel

### Motion Design avec After Effects

 **Public** Infographistes, journalistes, responsables de communication, webdesigners...  **Pré-requis** Bonne connaissance de l'environnement informatique (pratique courante d'OS X ou de Windows) **DURÉE** 35 heures (5 jours) dont 1 jour en blended learning

 **objectifs** Maîtriser les bases du logiciel After Effects et du motion design avec le plus performant du marché **formAlisAtion <sup>à</sup> <sup>l</sup>'issue de lA formAtion :** Attestation de fin de formation et /ou certification et certification

#### L'interface

- Présentation du logiciel
- **Paramétrer les préférences**
- Notions de formats et codecs

#### Animation 2D

- Importation et gestion des médias graphiques, vidéos et audio
- **Paramétrages de compositions**
- **Les prévisualisations et options de rendu**
- Interpolation d'images avec les keyframes
- Interpolation temporelle
- L'éditeur de graphes

#### Compositing 2D

- Animation et interpolation de masques
- Gestion des modes de transfert
- Le remappage temporel

#### Option d'animation

- **Dessin et lissage de trajectoire**
- **Tremblement et alignement**
- Calques d'effet
- **Effet de textes**

#### Les effets

=<br>=<br>=<br>=<br>=

- Principaux effets
- **Filtre temporel**
- **Les transitions**

#### Les effets avançés

- Utilisation d'une caméra virtuelle
- **Tracking 4 points**

#### Le son

- Importation de son
- Synchroniser le son avec les mouvements

#### Dynamic Link

- **Importation d'une composition dans Premiere pro**
- Création directement dans la time line de Premiere pro

#### **ANIMATION**

- Calques de séquences
- **Graph Editor : subtilités, puissance et astuces**
- Calques de forme
- **Usage avancé**
- **Masquage avancé**
- **Rotoscoping**
- **Animation en rotobéziers**
- **Morphings : masques, outil paint, filtre reshape**
- Liens de Parenté
- Rendus stylisés : cartoon, peinture, Animate...
	- Rendu pour Animate, TV, film, entrelacement

### L'encodage

- **L'encodage prémontage pour réimportation**
- La file d'attente de rendu

**Lieu de la formation :** 146 rue Paradis - **13006 Marseille** et en distanciel

## Formation tutorée et/ou foad e-learning

**Durée** 14 heures (2 jours)

**ici :**

**OBJECTIFS** Exercices de production avec assistance pédagogique

http://www.mandyben-formation.com/programmes/elearning/premiere.pdf **Les programmes sont disponibles**  Selon l'évolution du programme, notre formateur donne une série d'exercices pratiques, ainsi que des tutoriaux pour une mise en pratique professionnelle des acquis de la formation.

http://www.mandyben-formation.com/programmes/elearning/after-effects.pdf

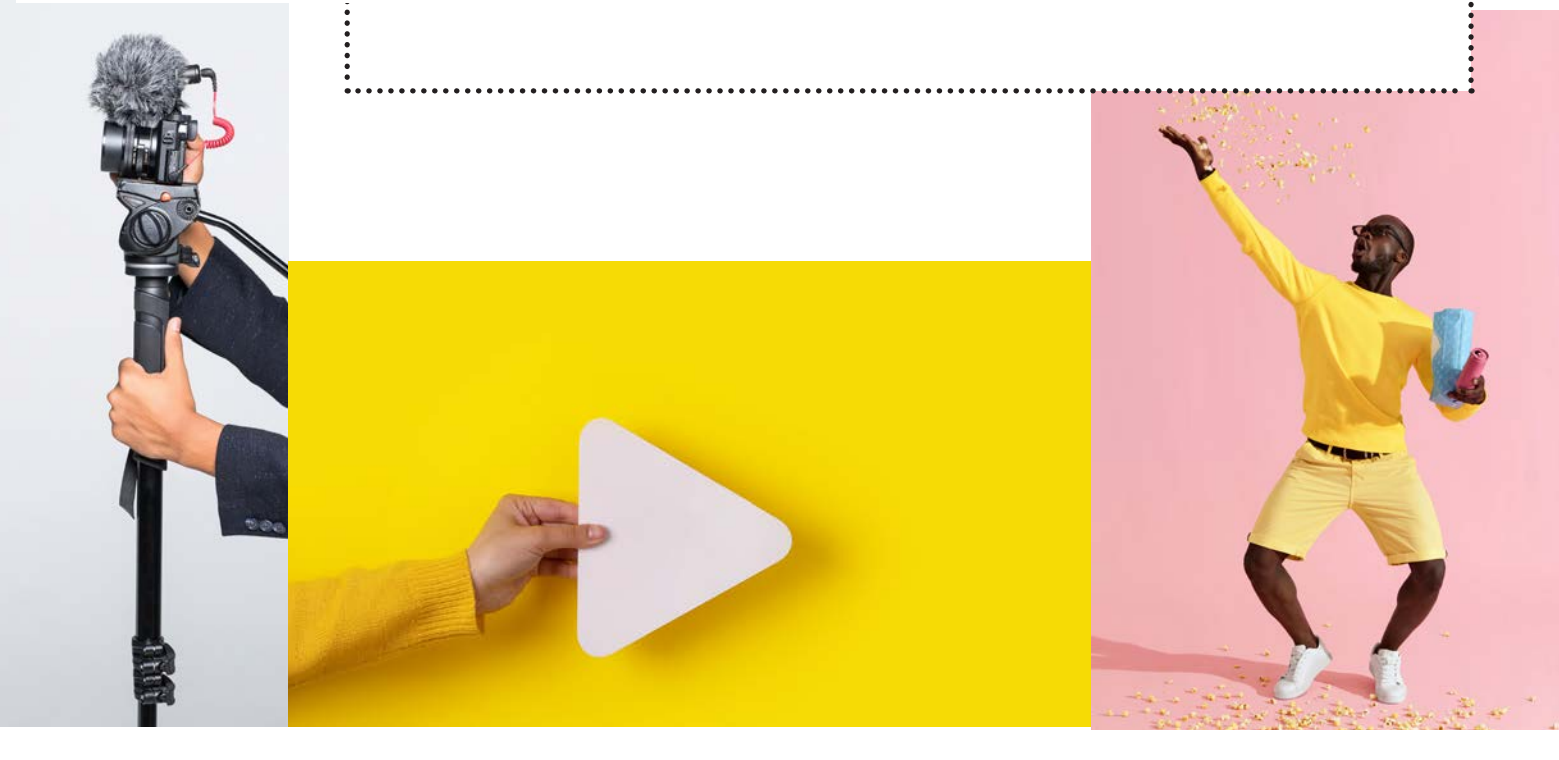

**Lieu de la formation :** 146 rue Paradis - **13006 Marseille** et en distanciel

### PREMIÈRE PRO - PERFECTIONNEMENT

 **Public** Monteurs, assistants monteurs, réalisateurs ou JRI, communication, graphistes et infographistes, réalisateurs multimédia, demandeurs d'emploi

 **Pré-requis** Avoir suivi la formation de Initiation ou attester de son niveau

**DURÉE** 35 heures (5 jours)

 **objectifs** Se mettre à jour sur la dernière version. Gérer un montage multi caméra. Effectuer sa bande son. Gérer son flux de travail. Créer des titres, des effets, réaliser des exports. Savoir nettoyer sa station de montage - Techniques de montages avancées et workflows - Mise à jour sur la dernière version de Première Pro CC - Rappels et dernières nouveautés issues des mises à jour

**formAlisAtion <sup>à</sup> <sup>l</sup>'issue de lA formAtion :** Attestation de fin de formation

#### Rappel et approfondissement du workflow

- Personnalisation de l'interface, du clavier
- Gestion des espaces de travail
- **Acquisition, importation, montage, organisation**
- Optimisation de flux de travail
- Outil de précision (trim)
- Gestion de lien audio/vidéo
- **Paramétrage manuel de séquence**
- Barre d'outils
- **Insertion d'images**
- Les transitions vidéo (fondu, damier, glisser ...)
- Les effets vidéo (N&B, light, sépia, effets d'image ...)

#### Audio

- Techniques de mixage rapide et automatique du son (autoducking)
- **Importations audio**
- $\blacksquare$  Transitions audio
- Utilisation des effets audio (échos, balance, compresseur, limiteur...)
- **Synchronisations de sons**
- **Exportation et correction avec Adobe Audition**

#### Titrages

- Utilisation des objets graphiques essentiels
- **Utilisation du module de titrage**
- **Créer des sous-titres importables dans Youtube**
- Animer un titre, manipuler les points clés des paramètres Insertion de logo
- 

#### Effets et transitions

#### Recadrage automatique

**Incrustation** 

=<br>=<br>=<br>=<br>=

- **Importation et insertion d'images**
- **Remappage temporel**
- **Manipulation des blocs images**
- Habillage et détourage
- La rotation Le déplacement L'opacité La vitesse La création de points clés pour animer les vidéos, les effets, les transitions...

#### Réglages couleurs et balance des blancs

- Utilisation de Lumetri
- **Correction colorimétrique**
- **Utiliser les outils de mesures**
- 
- Correction expositions et teintes Vectorscope, forme d'onde

#### Export et encodage

- Les différentes méthodes d'encodage : MPG, MP4, MPG, QT, AVI, TGA
- L'encodage pour le web
- Adobe Media Encoder : le codage en tâche de fond, les paramètres, dupliquer et modifier
- Export filigrané
- 
- Partage vers YouTube, Vimeo, etc<br> Exports : MP4, MOV, AVI, AAF, EDL, OMF

#### Gestion des médias

- Consolidation des médias
- **Gestion de fichiers Offline**
- Archivage de séquences et/ou de projets Copie et déplacement sde projets
- 

#### Les plus

- Gestion de workflows Proxy pour des projets Haute résolution 4K, ou HD
- Échange avec After Effects, Photoshop
- **Introduction sur les effets de base sous after effects**
- Réalité virtuelle à 180 degrés
- Analysis speech (retranscription de langage)
- **La gestion du multicam**
- **Fonctions broadcast** 
	- surimpression
	- modes de transparence
- images cache
- effets 3D
- Mode forme libre dans le panneau Projet
- Utilisation des règles et des repères

### MOTION DESIGN AVEC AFTER EFFECTS - PERFECTIONNEMENT

 **Public** Monteurs, assistants monteurs, graphistes ou infographistes désirant maîtriser pleinement le logiciel After Effects pour l'animation, le trucage et la diffusion Broadcast...

 **Pré-requis** Avoir suivi la formation After effects Initiation, une formation équivalente, ou attester de son niveau.) **Durée** 35 heures (5 jours)

**Objectifs** Maîtriser les fonctions poussées d'After Effects **Formalisation <sup>à</sup> l'issue de la formation :** Attestation de fin de formation

#### PERFECTIONNEMENT GÉNÉRAL

- **Rappels**
- **Synchronisation effets & animations**
- Interpolations non linéaires, contrôle de la vélocité
- Assistants de points clé
- Récupération de calques vidéo Photoshop Extended

#### animation

- Calques de séquences
- Graph Editor : subtilités, puissance et astuces
- Calques de forme
- **Usage avancé**
- **Masquage avancé**
- **Rotoscoping**
- Animation en rotobéziers
- **Morphings : masques, outil paint, filtre reshape**
- Liens de Parenté
- Rendus stylisés : «cartoon», peinture, «Animate», Effet Cartoon
- **Rendu pour Animate, TV, film Entrelacement**

#### Habillage 2D et 3D

- **Approfondissement de la 3D sous After Effects**
- Caméra, lumières, profondeur de champ, ombres portées, options de matériaux Animations 3D complexes
- Objet Nul
- **Auto-orientations**
- Module de rendu avancé
- **Filtres complémentaires en habillage**

#### Option d'animation

- **Dessin et lissage de trajectoire**
- **Tremblement et alignement**
- Calques d'effet
- **Effet de textes**

**HERRICHER** 

### **EXPRESSIONS**

- Tirer/glisser, modifier
- Liens dynamiques avec propriété animée
- Compréhension générale du Java Script
- Vocabulaire et syntaxe
- Chercher des expressions dans les communautés After Effects

#### Savoir lire et comprendre une expression

- La modifier, la sauvegarder
- **Boucles, cycle, modulations**
- Listage des paramètres utilisables Gestion du temps
- Gestion de l'audio

#### Les Plug In

- **Trapcode**
- **Particular**
- Shine
	- 3D Stroke

#### **SORTIES**

- Travail, gestion et rendu 8, 16, 32 bits, HDR
- Création de modèles rendu/sortie
- Export compositions pour Aniamte
- Export pdf clip notes
- Exports Animate pour GSM
- Sorties non destructives, alpha channel Rendu en réseau Automatisation de tâches

**Lieu de la formation :** 146 rue Paradis - **13006 Marseille** et en distanciel

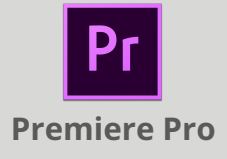

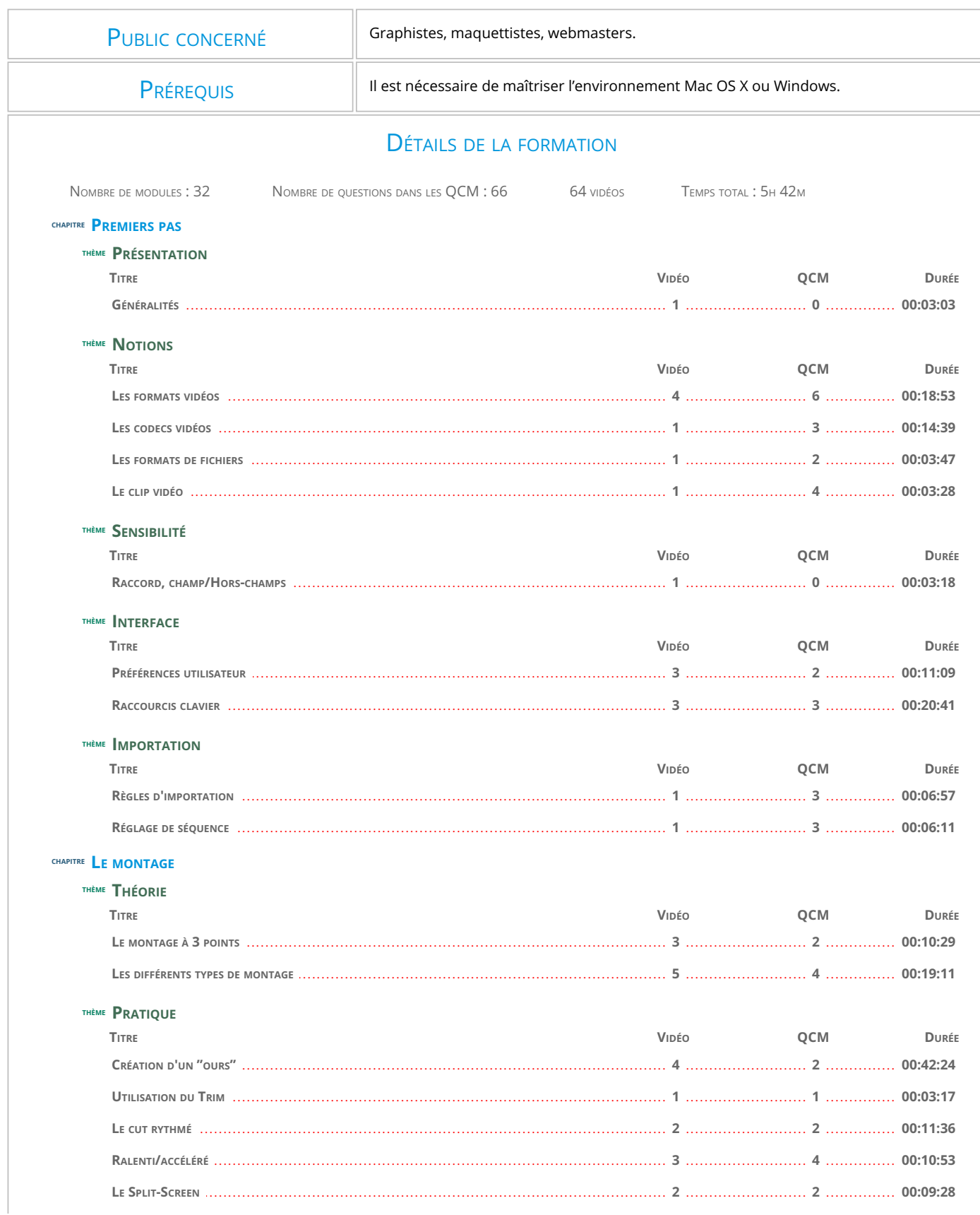

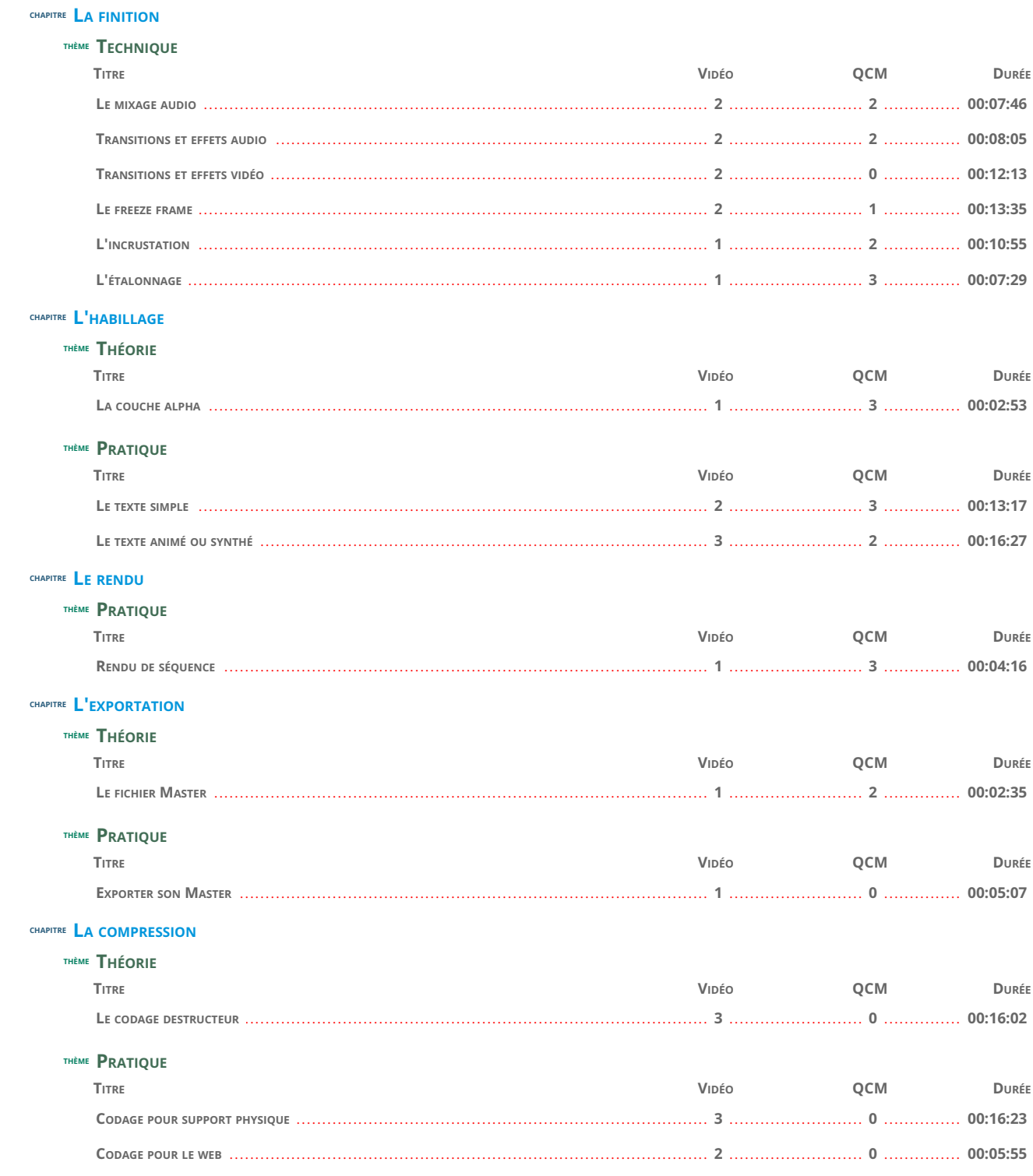

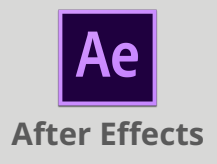

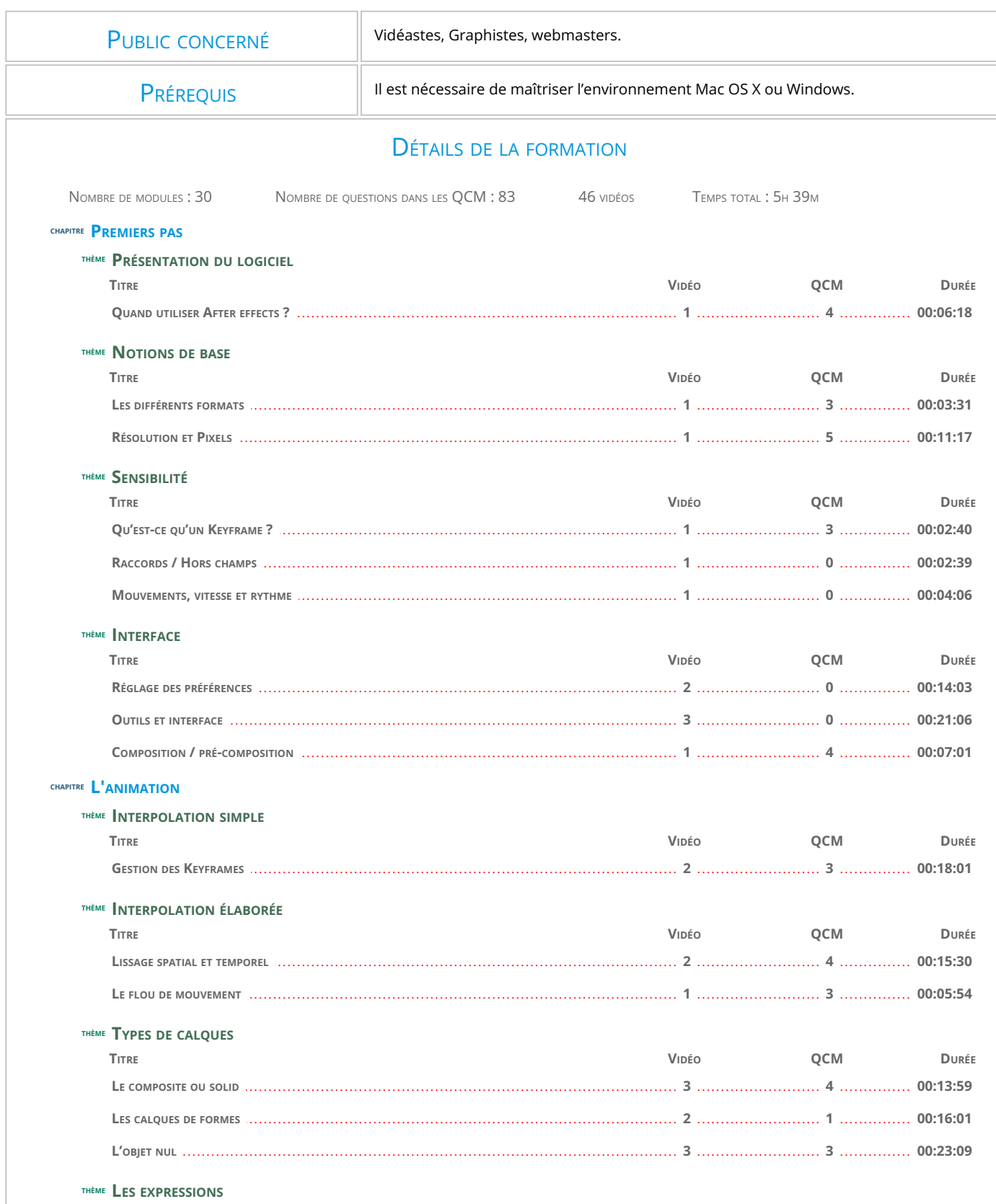

DURÉE

QCM

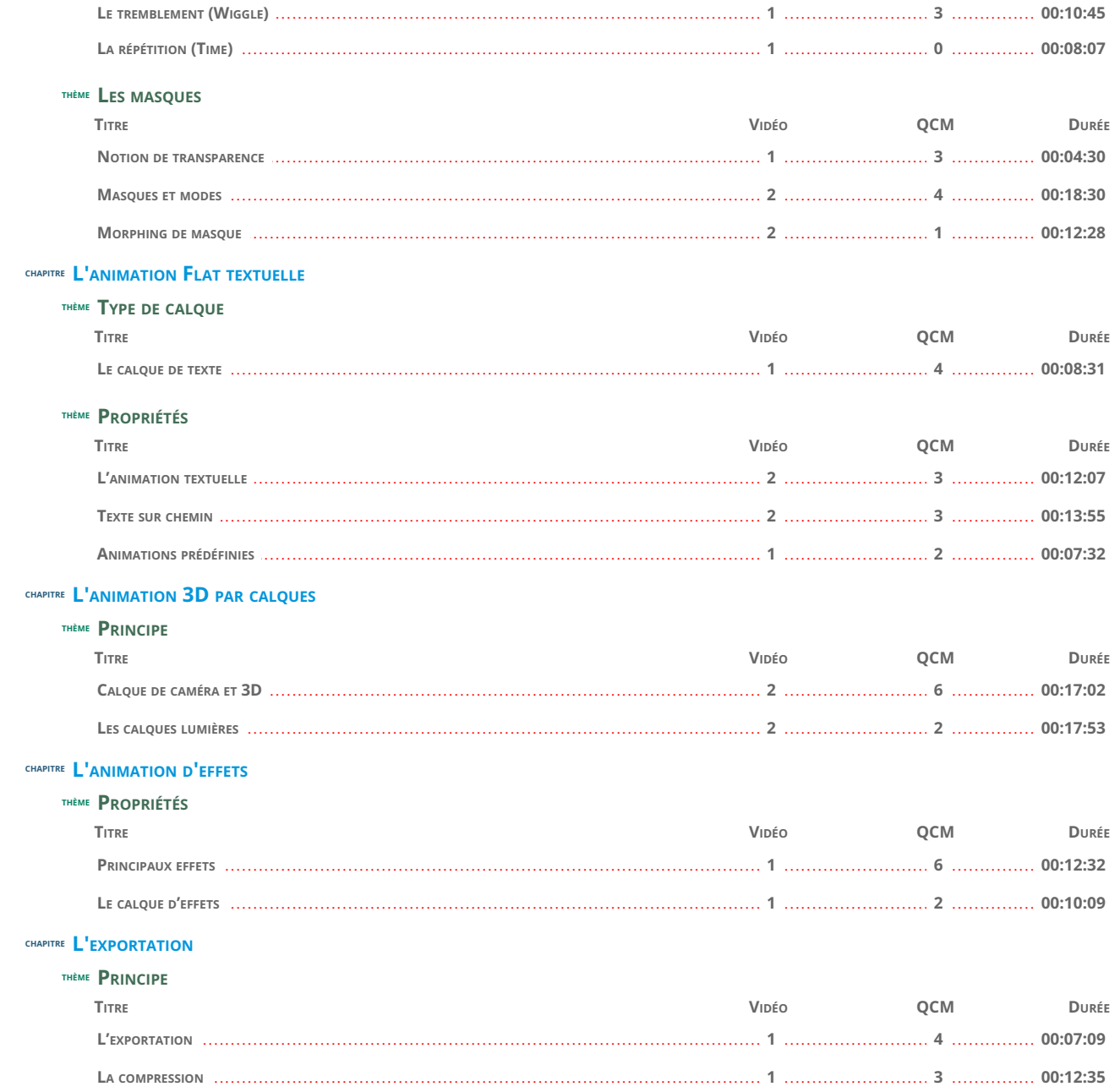